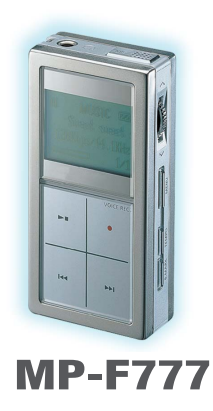

**mpman.com Inc.**

2nd FI., 60-5, Digital Industrial Complex #2, Kasan-dong, Kumchon-gu, Seoul, Korea 153-801 Tel: 82-2-861-4400 Fax: 82-2-861-4426

www.mpman.com

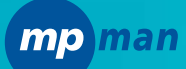

**Convertit le texte en vocal (Virtual RobotTTS) Lecteur MP3 Enregistreur vocal (9/18 h) Radio FM Chronomètre (Mémorise jusqu'à 10 temps) Finition luxueuse du boîtier en acier inoxydable Mémoire intégrée de 128 Mo/256 Mo Lecture pendant 22 heures consécutives (2 piles AAA) Ecran graphique LCD à affichage bleu indigo sur 4 lignes (avec rétroéclairage) Barre de LED bleue ou orange de 3 cm Dragonne Fonction Mémoire protégée USB**

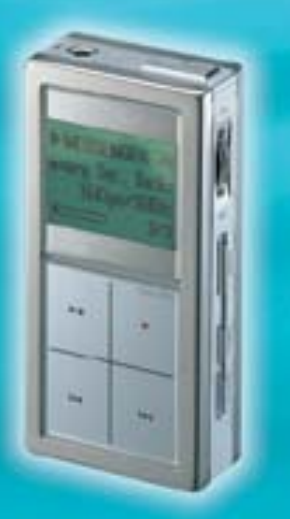

# **Table des matières**

### **MP-F777**

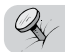

### **Introduction**

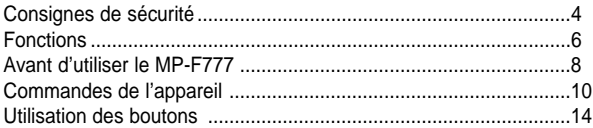

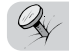

### **Branchement à un PC**

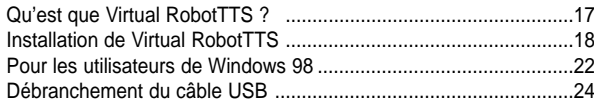

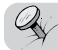

### **Mode d'utilisation**

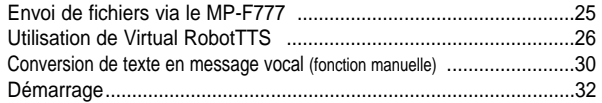

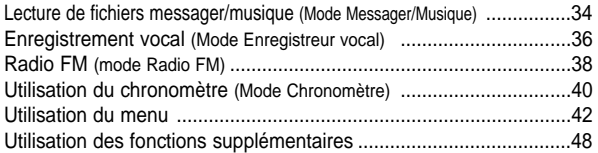

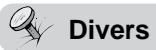

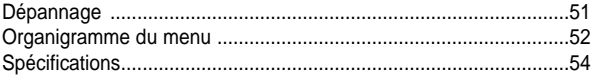

# **Consignes de sécurité**

# **MP-F777**

Lisez ces consignes de sécurité. Les avertissements et précautions ci-dessous doivent être respectés scrupuleusement afin d'assurer la sécurité des utilisateurs et de prévenir des dommages éventuels.

N'utilisez pas l'appareil à des températures extrêmes, élevées (supérieures à 35°C) ou basses (inférieures à -5°C) ni dans des zones humides.

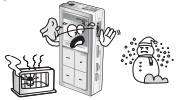

Ne placez pas d'objet lourd sur l'appareil.

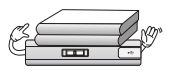

N'exposez pas l'appareil à la lumière directe du soleil ou à des sources de chaleur.

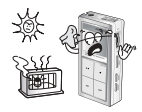

Ne faites pas subir de choc violent à l'appareil.

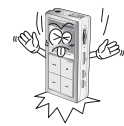

N'exposez pas l'appareil à des produits chimiques tels que le benzène ou des diluants.

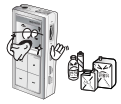

N'utilisez pas l'appareil dans un milieu poussiéreux.

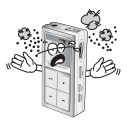

Ne laissez pas de corps étranger pénétrer à l'intérieur de l'appareil.

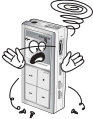

Retirez les piles lorsque vous n'utilisez pas l'appareil pendant une longue période.

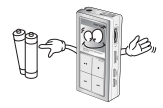

Vous ne devez pas démonter, réparer ou modifier l'appareil vous-même.

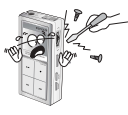

#### **Précautions concernant l'utilisation des écouteurs**

- N'utilisez pas les écouteurs en circulant à vélo, à moto ou en conduisant un véhicule. Cela peut constituer un danger potentiel ou être illégal dans certaines régions.
- L'utilisation des écouteurs à un volume élevé en marchant est dangereuse particulièrement lors de la traversée de chaussée.
- Afin de prévenir les pertes d'acuité auditive, évitez d'utiliser les écouteurs à un volume élevé.
- En cas de perte d'acuité auditive, diminuez le volume ou n'utilisez plus les écouteurs.

#### **Informations relatives à l'environnement**

- Jetez l'emballage, les piles et les produits électroniques usagés de façon séparée.
- Les matières d'emballage sont constituées de carton ou de polyéthylène et aucune matière superflue n'est utilisée.

# **Conception luxueuse et classique**

Le MP-F777 est de conception classique. Apparence luxueuse de l'acier inoxydable et fabrication selon les critères de qualité les plus stricts. Le MP-F777 passe par un processus de fabrication rigoureux et de qualité en 13 étapes.

# **Virtual RobotTTS (du texte à la parole) est votre secrétaire personnel!**

Le MP-F777 recherche toutes les informations que vous souhaitez (e-mail, politique, économie, société, bourse, sport, divertissements, etc.) sur Internet en temps réel et vous les restitue instantanément sous forme vocale. Le MP-F777 est époustouflant.

# **Lecteur MP3 de grande classe avec mémoire intégrée de 128 Mo/256 Mo**

Le MP-F777 a un excellent rendu sonore, si proche de l'original que vous n'en croirez pas vos oreilles !

# **Enregistreur vocal numérique simple d'emploi, d'une qualité sonore optimale**

L'enregistreur vocal numérique, simple d'emploi et d'une qualité sonore optimale, permet 9 heures d'enregistrement.

# **Radio FM pouvant mémoriser jusqu'à 10 stations**

# **Fonction Chronomètre**

Vous vous préparez à étudier à l'étranger ? Un chronomètre est indispensable pour vous préparer à des examens comme le TOEFL, GMAT, LSAT, GRE et le TOEIC ! Inutile d'en faire l'acquisition, puisque le MP-F777 en comporte un.

# **Fonction Débit (Réglage de la vitesse de lecture)** Ecoutez les actualités en anglais, qui ont été téléchargées automatiquement via la fonction

Messager. Réglez le débit de parole si vous souhaitez une vitesse inférieure. Cela vous permettra d'améliorer vos capacités d'écoute.

# **Fonction Signet**

Vous pouvez marquer d'un signet ce que vous souhaitez réentendre et l'écouter ultérieurement.

# **Communication USB à grande vitesse**

Vitesse de téléchargement de 6,5 Mbps (maximum)

**Lecture longue durée en continu (jusqu'à 22 heures avec 2 piles AAA) Eclairage LED en modes Lecture et Enregistrement (bleu et orange) Ecran LCD rétroéclairé à affichage bleu indigo Fonction Mémoire protégée** 

# **Avant d'utiliser le MP-F777...**

- La surface externe du MP-F777 est en acier inoxydable. Prenez-en soin afin d'éviter les rayures.
- Votre PC indiquera que le MP-F777 est un disque portatif car il le reconnaît en tant que mémoire externe. (Si vous cliquez sur 'Poste de Travail' après avoir branché le MP-F777 à votre PC via un câble USB, les mémoires externes (telles que unités E & F) s'affichent sur votre PC.)
- Le MP-F777 ne nécessite pas de programme gestionnaire supplémentaire pour télécharger des fichiers MP3. Le CD fourni avec le produit concerne la fonction Messager vocal.
- Le MP-F777 comporte 3 dossiers. (MESSAGE, MUSIC, VOICE) Ne supprimez pas ces dossiers, car cela risquerait de désactiver la fonction Lecture.
- Si vous utilisez des programmes de gestion de courrier tels que Outlook Express, vous ne serez peut-être pas en mesure de lire, dans Virtual RobotTTS, les e-mails reçus précédemment.
- La fonction de réception d'e-mails dans Virtual RobotTTS ne recherche que le nouveau courrier.
- La recherche d'actualités avec Virtual Robot TTS s'effectue dans l'ordre suivant :
	- 1. Lorsque des mots spécifiques sont sélectionnés (une recherche est lancée à partir des mots sélectionnés ➔ news in English)
	- 2. Lorsqu'aucun mot spécifique n'est sélectionné (actualités en anglais)
- Pour savoir si des actualités ou des e-mails sont en cours de téléchargement, cliquez sur le dossier MESSAGE.
- Vous pouvez télécharger une version d'évaluation de CD Ripper (programme de conversion de fichiers WAV en fichiers MP3) à partir d'un site Internet tel que www.pgstar.com
- Mettez l'appareil hors tension lorsqu'il n'est pas utilisé pour ne pas user les piles inutilement.
- Si la qualité sonore est anormale, vérifiez la source audio du fichier téléchargé ou le réglage de Tone Control (Commande de tonalité).
- Si une erreur se produit lors du branchement à votre PC via un câble USB, redémarrez votre PC.
- Ce produit prend en charge ID 3 1.x and 2.x.

L'affichage sur l'écran LCD s'effectue par ordre décroissant : ID3 2.x, ID3 1.x.... Lorsque l'ID3 2.x et l'ID3 1.x existent dans le fichier MP3, le contenu de l'ID 3 2.x s'affiche.

Si l'ID3 n'existe pas, les noms des fichiers s'affichent.

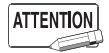

Les utilisateurs du système d'exploitation Windows 98 doivent lire attentivement la page 22 et installer un pilote USB avant de démarrer.

# **Contenu**

### **MP-F777**

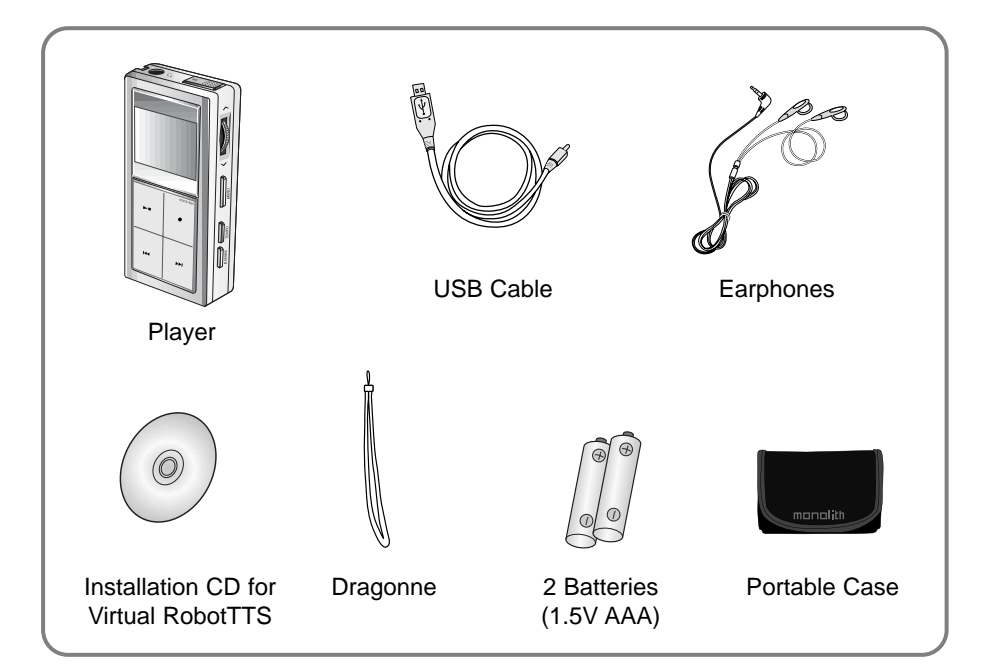

# **Emplacement des commandes**

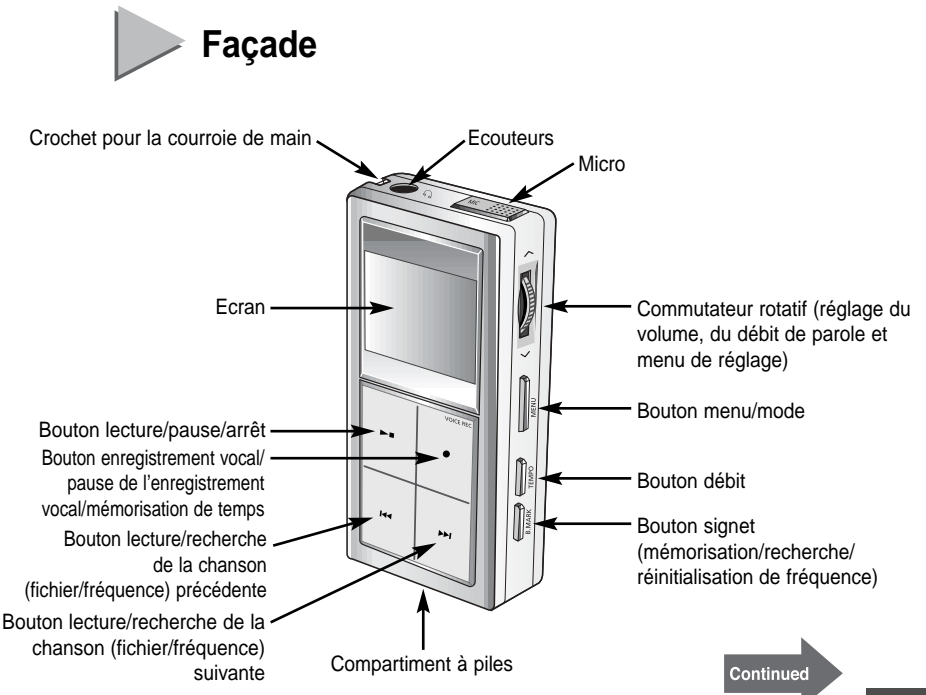

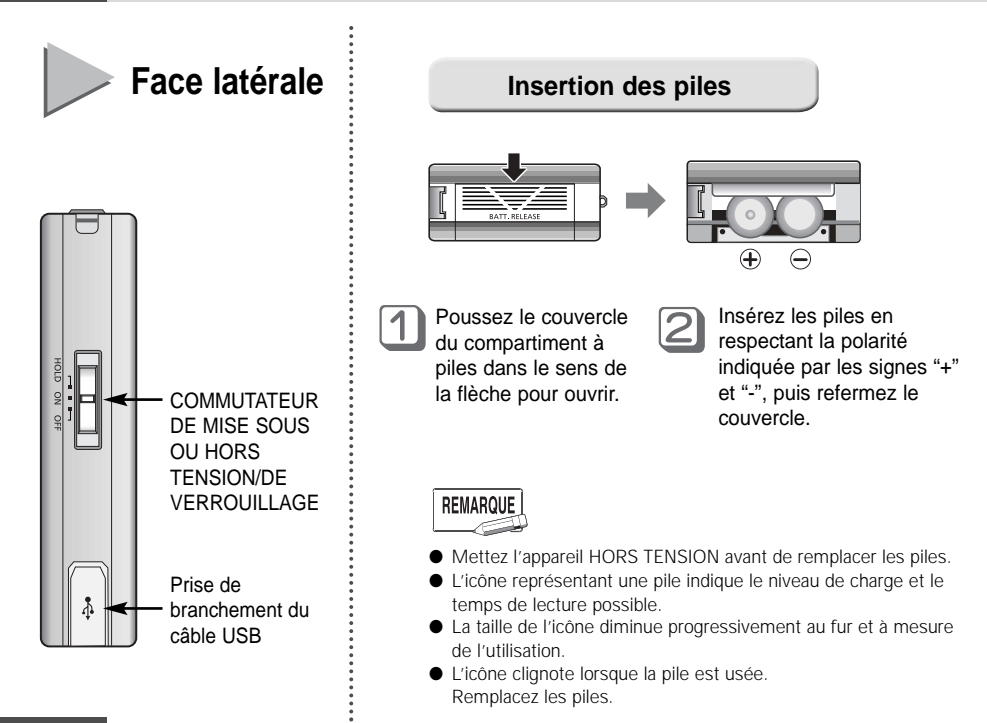

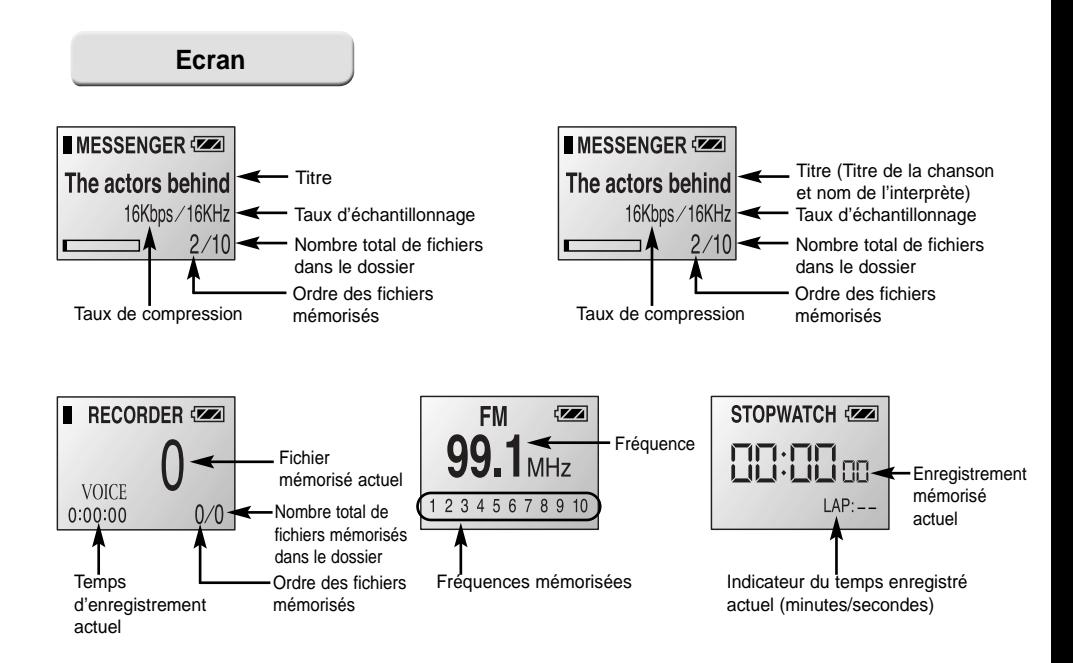

# **Utilisation des boutons**

### **Mode MESSENGER/MUSIC/RECORDER**

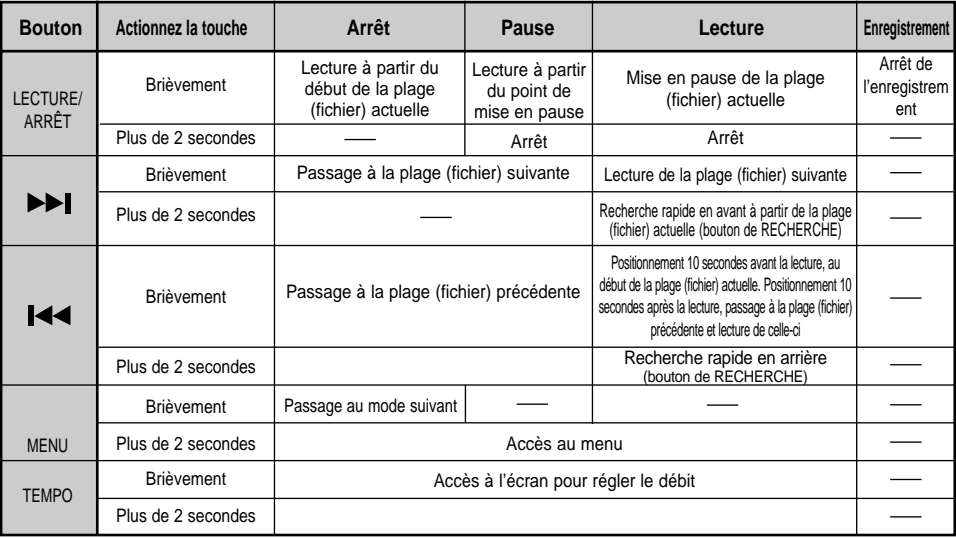

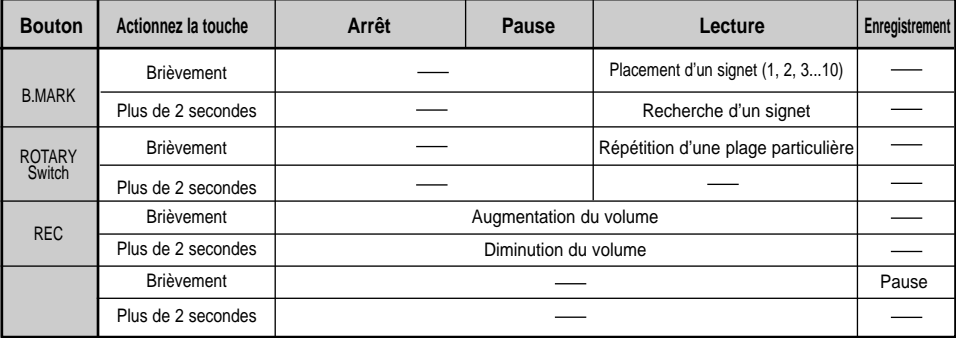

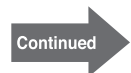

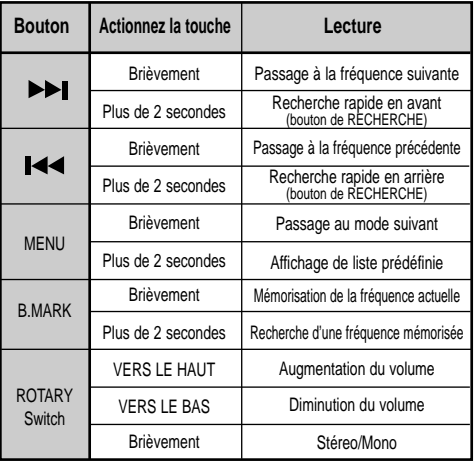

### Mode FM Radio Mode STOPWATCH

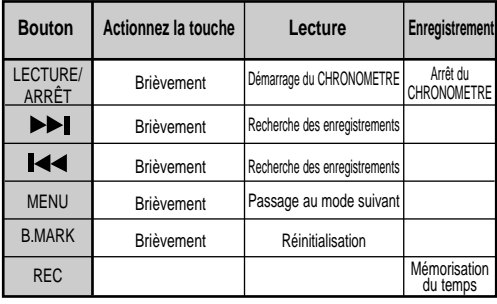

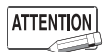

L'actionnement simultané de plusieurs boutons peut entraîner un dysfonctionnement.

# **Qu'est-ce que Virtual RobotTTS ?**

#### **Qu'est-ce que Virtual RobotTTS ?**

Virtual RobotTTS est un programme de recherche d'informations automatisé en temps réel à l'aide de la technologie TTS (du texte à la parole). Grâce à ce programme vous pouvez utiliser la fonction Messager vocal du MP-F777.

- Vous souhaitez connaître les actualités économiques? Vous recherchez le tout dernier article au sujet d'artistes? Pas d'inquiétude. Grâce à son programme intégré Virtual RobotTTS, le MP-F777 recherche toutes les informations relatives à la politique, à l'économie, à la bourse, à l'immobilier, aux divertissements, au sport et récupère des e-mails à partir d'Internet en moins d'une minute, puis vous les communique sous forme vocale. Virtual RobotTTS est un secrétaire automatisé créé à l'aide de notre technologie inégalée et brevetée.
- Vous souhaitez améliorer vos capacités d'écoute en anglais? Laissez le MP-F777 vous aider. Il vous lira toutes les nouvelles lentement en anglais. Il explorera des sources d'actualités en anglais telles que AP, Reuters, le New York Times, USA TODAY, NPR et U.S. News & World Report en temps réel et vous lira le résultat de sa recherche. Vos capacités d'écoute s'amélioreront de manière considérable.
- Vous préparez un exposé? Vous souhaitez le réussir? C'est un exposé en anglais? Alors, utilisez le MP-F777. Son moteur TTS développé par FONIX, société américaine reconnue pour l'excellence de sa technologie, vous permettra d'avoir une prononciation parfaite et d'accroître votre assurance.

Virtual RobotTTS a été développé en collaboration avec FONIX pour l'anglais. A présent, explorez le nouveau monde grâce à Virtual Robot.

# **Installation de Virtual Robot TTS**

#### **Environnement PC recommandé**

Un système PC compatible doit disposer des éléments suivants :

- Pentium 133 MHz ou supérieur
- Windows 98 / Me / 2000 / XP
- 700 Mo d'espace libre sur le disque dur
- Lecteur de CD-ROM (2 x ou plus)
- Prise en charge du port USB (1.1)
- Système graphique VGA
- 64 Mo de mémoire ou plus

#### **Installation du logiciel**

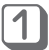

Insérez le CD dans le lecteur de CD-ROM. L'image ci-dessous apparaît alors. Sélectionnez **[Install Virtual RobotTTS]**.

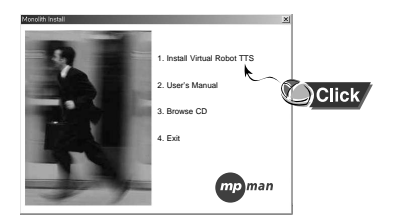

Si vous ne souhaitez pas effectuer l'installation maintenant, cliquez sur Exit (Quitter).

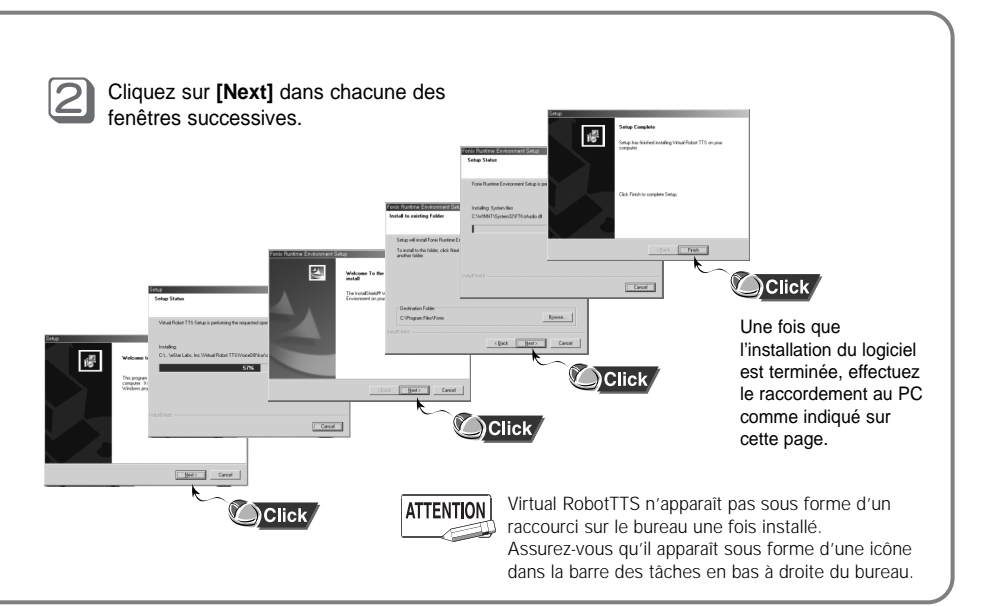

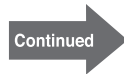

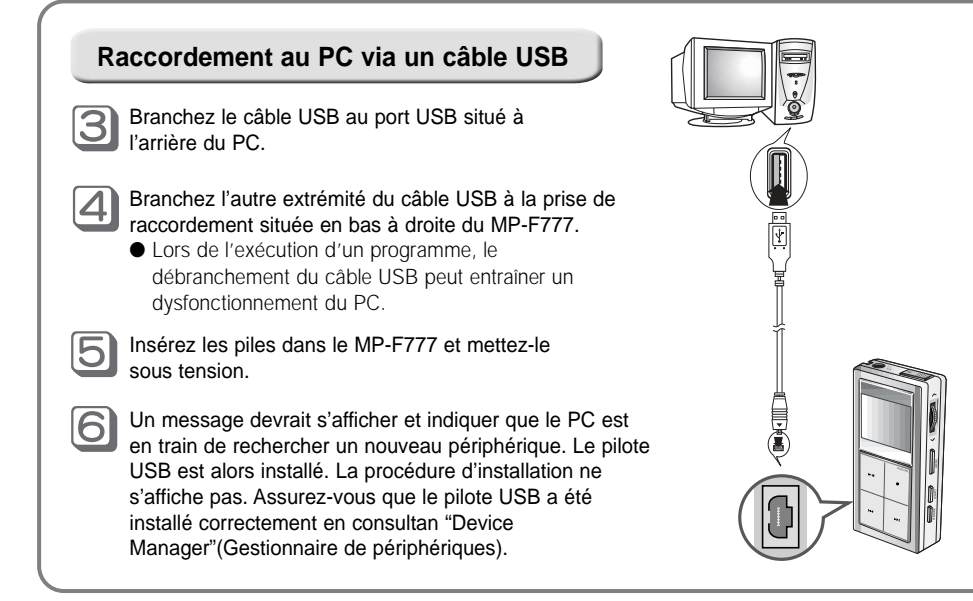

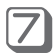

Une fois l'installation du pilote USB terminée, « USB Mass Storage Device » (Périphérique de stockage USB) ou "**Portable disk**" (Disque portatif) apparaît dans **[Device Manager]** ([Gestionnaire de périphériques]).

### **Vérification du pilote USB**

● Windows 98/MF

Control Panel (Panneau de configuration) ➔ System (Système) ➔ Device Manager (Gestionnaire de périphériques) ➔ StarLabs Inc. USB Mass Storage Device (Périphérique de stockage USB StarLabs Inc.)

● Windows 2000 (version Professionnel):

Control Panel (Panneau de configuration) ➔ System (Système) ➔ Hardware (Matériel) ➔ Windows Task Manager (Gestionnaire de tâches Windows) ➔ USB Mass Storage Device (Périphérique de stockage USB)

#### ● Windows XP (version Professionnel):

Control Panel (Panneau de configuration) ➔ Capability Management and Maintenance (Performances et maintenance) System (Système) ➔ Hardware (Matériel) ➔ Device Manager (Gestionnaire de périphériques) ➔ USB Mass Storage Device (Périphérique de stockage USB)

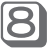

Si le pilote USB n'est pas installé comme ci-dessus, reportez-vous à la page 22.

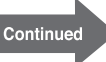

# **Pour les utilisateurs de Windows 98**

Mettez l'appareil sous tension et branchez-le au PC en mode stop (arrêt). Procédez à l'installation de la façon suivante :

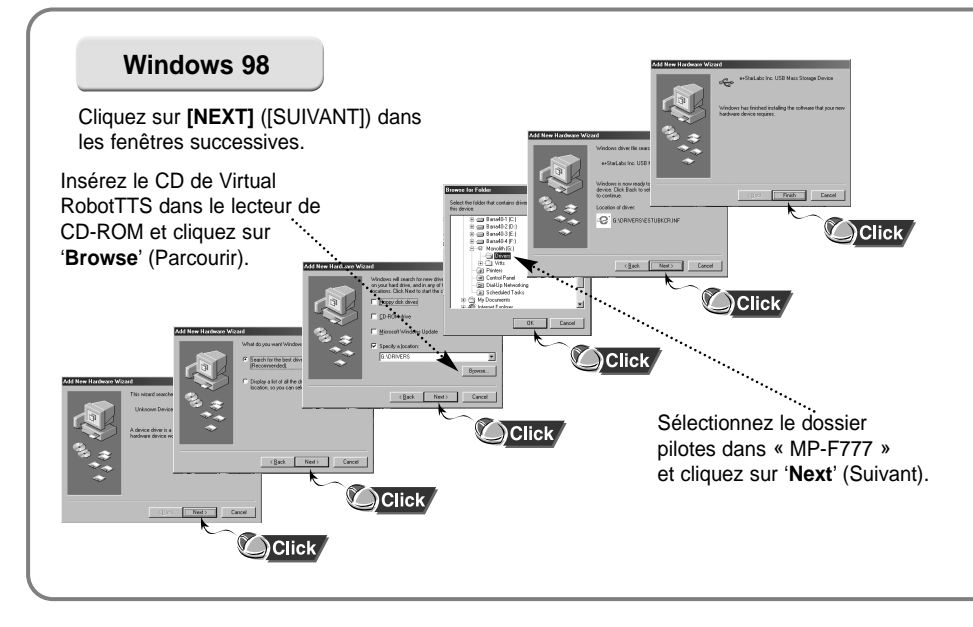

## **Si une erreur se produit pendant l'installation du pilote USB** Réinstallez le pilote de la façon suivante.

START (DÉMARRER) ➔ SET (PARAMÈTRES) ➔ Control Panel (Panneau de configuration) ➔ SYSTEM (SYSTÈME) ➔ Device Manger (Gestionnaire de périphériques) ➔ Sélectionnez le pilote (périphérique) erronné et double-cliquez ➔

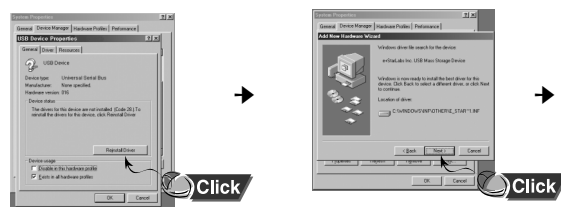

Sélectionnez Convert Driver (Changer de pilote) et cliquez sur NEXT (SUIVANT) → Cliquez sur END (TERMINER).

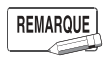

La méthode d'installation peut varier en fonction du type ou de l'environnement du PC. Adressez-vous au revendeur PC ou à un centre de service technique au sujet de l'installation.

# **Débranchement du câble USB**

Débranchez le MP-F777 et le câble USB sans risque, de la manière suivante :

Cliquez sur 'Disconnecting or moving hardware' (Débranchement ou déplacement de matériel) parmi les icônes de la barre des tâches située en bas à droite du bureau du PC.

Ce qui suit s'affiche alors. Cliquez dans l'ordre indiqué à l'écran.

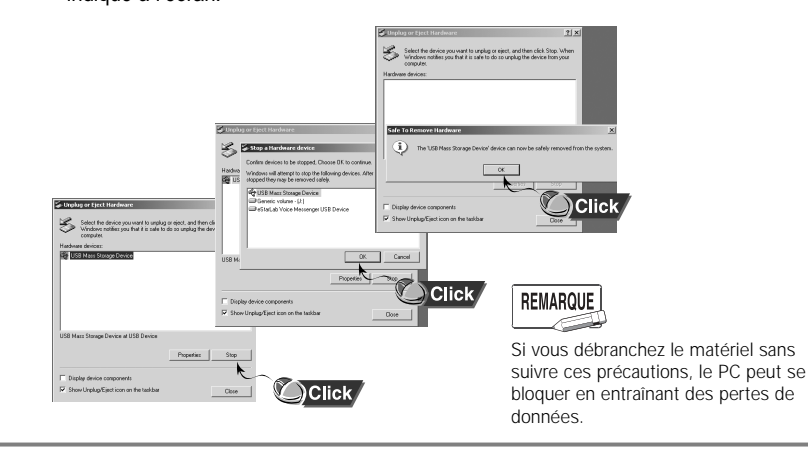

# **Envoi de fichiers musique via le MP-F777**

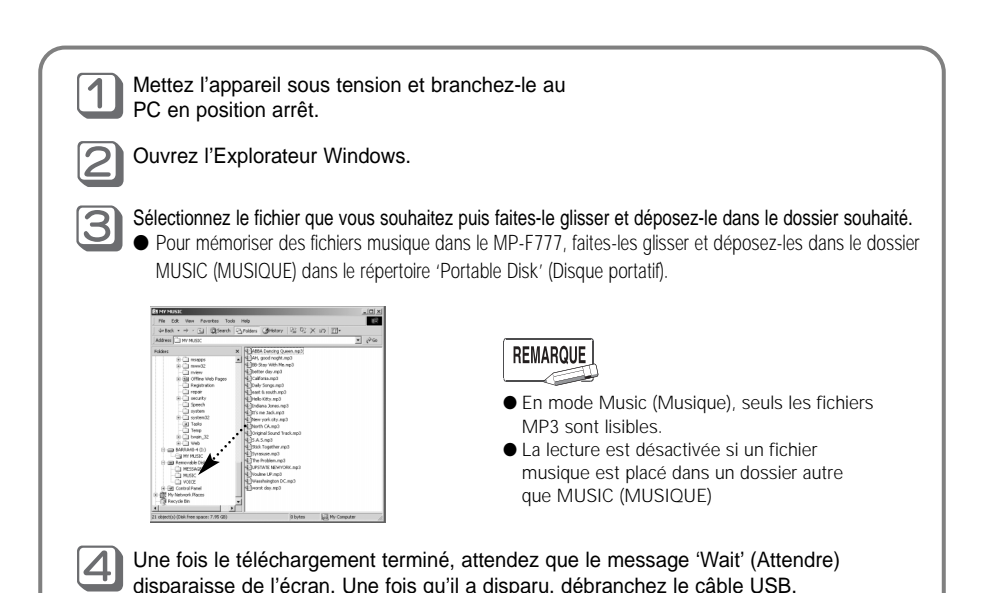

# **Utilisation de Virtual RobotTTS**

Cette fonction vous permet d'utiliser des programmes disponibles uniquement dans Voice Messenger (Messager vocal) et d'écouter facilement les informations souhaitées grâce à la technologie vocale.

#### **Paramètres du courrier**

Pour utiliser le programme Virtual RobotTTS, mettez le MP-F777 sous tension et maintenez-le en position arrêt. Puis, branchez-le au câble USB et activez le programme suivant. Il reconnaît votre courrier POP 3, le convertit sous forme vocale et le mémorise automatiquement dans le dossier MESSAGE.

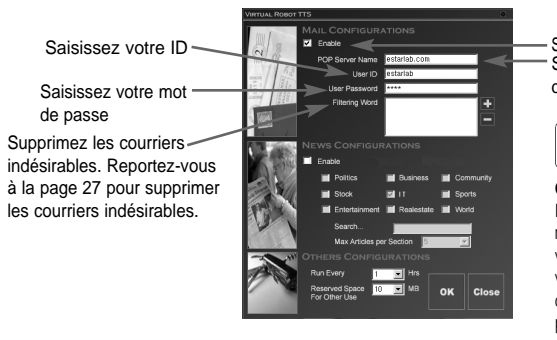

Sélectionnez mail settings (paramètres du courrier). Saisissez le nom de votre serveur de courrier POP3.

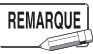

#### **Qu'est-ce que le courrier POP3?**

Post Office Protocol version 3. Protocole de récupération de courrier conçu pour transférer vos e-mails depuis votre serveur de courrier vers la boîte aux lettres de votre propre ordinateur. Grâce au protocole POP3, vous pouvez récupérer directement vos e-mails sans vous connecter à votre serveur de courrier.

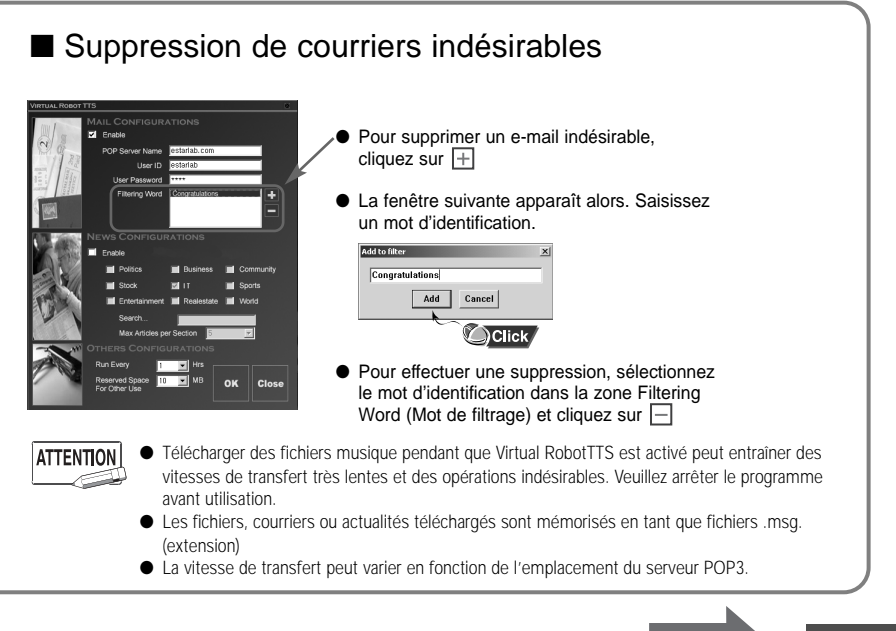

27

Continued

#### **Paramètres des actualités**

Vos actualités sélectionnées sont mémorisées automatiquement dans le dossier MESSAGE. **Williams DOP Server Nome Richard Form** Sélectionnez « set **M** Parke **Collaboration** El Community news » (actualités Sélectionnez les catégories d'actualités que vous paramétrées) **College** souhaitez parmi la politique, l'économie, la société, la Saisissez la source bourse, l'informatique, les sports, les divertissements, d'actualités que l'immobilier et les actualités du monde. vous souhaitez eserved Space<br>For Officer Line Réglez le nombre maximum de fichiers que च  $\overline{\mathbf{a}}$ Close vous souhaitez télécharger à partir d'une seule source d'actualités sélectionnée. Vous avez le choix entre 3, 5, 7, 10 et 15 fichiers à télécharger. **ATTENTION** Le temps nécessaire à la mémorisation des fichiers varie en fonction de la vitesse du réseau de l'utilisateur.

#### **Autres paramètres**

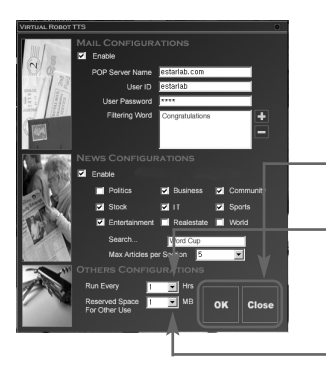

Sélectionnez OK pour activer Mail (Courrier) ou News (Actualités). Appuyez sur Close (Fermer) si vous ne souhaitez plus télécharger de fichiers.

Réglez le temps de recherche.

Vous avez le choix entre 1, 2, 3, 6 et 12 heures.

Cette fonction n'est utilisable que si le MP-F777 est branché. Par exemple, si vous sélectionnez 2 heures, Virtual RobotTTS relance la recherche automatique de fichiers deux heures plus tard.

Réglez un espace à part pour les fonctions autres que Messenger.

Vous avez le choix entre 1, 5, 10, 20 jusqu'à 30.

# **Conversion de texte en message vocal (fonction manuelle)**

Sans utiliser la fonction de lecture de messager/musique (Mode MESSENGER/MUSIC (MESSAGER/MUSIQUE) du programme Virtual RobotTTS, vous pouvez convertir manuellement un fichier texte en message vocal.

A l'aide du bouton droit de la souris, cliquez sur l'icône Virtual RobotTTS située en bas à droite du bureau du PC. La fenêtre suivante apparaît. Cliquez sur **[Text to MSG] ([Texte en MSG])**.

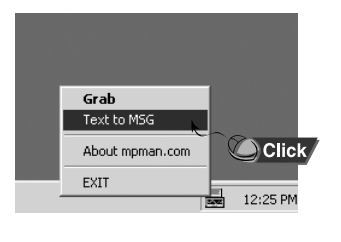

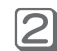

Lorsque la fenêtre suivante apparaît. cliquez sur Browse (Parcourir). Cherchez et sélectionnez les fichiers texte que vous avez mémorisés et cliquez sur **[Open] ([Ouvrir])**.

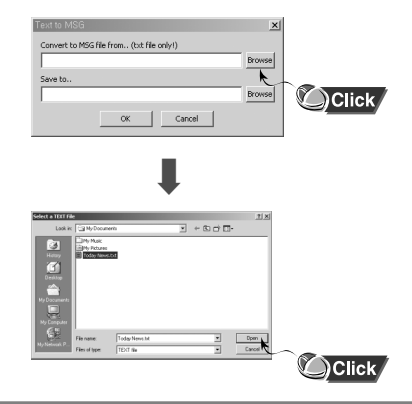

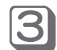

Cliquez sur "Browse" (Parcourir) sous "Save to" (Enregistrer sous…) et sélectionnez le dossier "MESSAGE".

Puis, cliquez sur **[Confirm] ([Confirmer])**.

Lorsqu'une fenêtre où figure "Text of MSG" (Texte de MSG) s'affiche, cliquez sur **[OK]**.

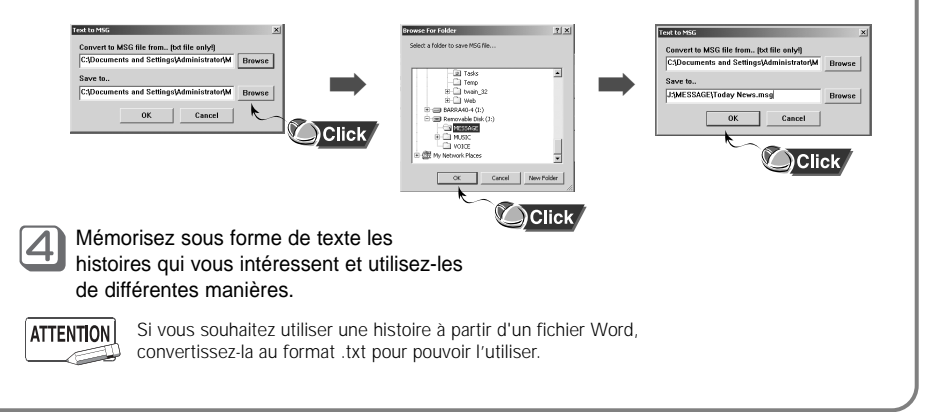

# **Démarrage**

### **MISE SOUS OU HORS TENSION DE L'APPAREIL**

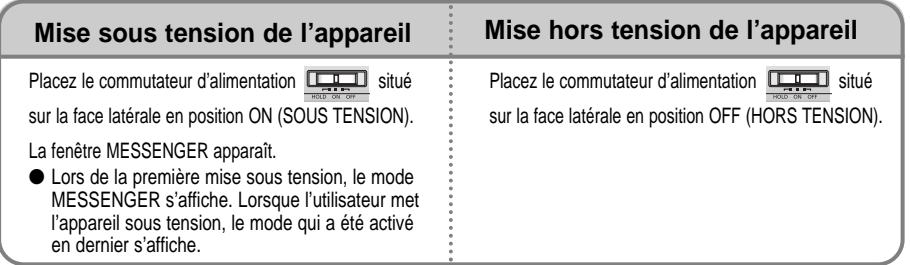

### **Sélection du mode d'utilisation**

Si vous appuyez brièvement sur le bouton MENU, le mode change dans l'ordre suivant. MESSENGER ➔ MUSIC (MUSIQUE) ➔ VOICE RECORDER (ENREGISTREUR VOCAL) ➔ FM RADIO (RADIO FM) ➔ STOPWATCH (CHRONOMETRE)

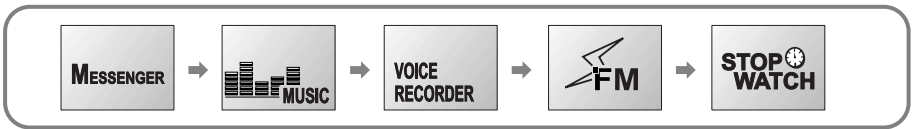

● A chaque MODE correspond une animation différente.

#### **Réglage du volume**

Pendant la lecture, tournez le COMMUTATEUR ROTATIF situé sur la face latérale du lecteur dans le sens horaire ou dans le sens anti-horaire.

● La plage du volume s'étend de 1 à 30.

**REMARQUE** 

- Pour réduire le volume, tournez le commutateur dans le sens horaire et pour l'augmenter tournez le commutateur dans le sens anti-horaire.
- Le volume initial est toujours réglé à 15 pour la sécurité de l'utilisateur.

#### **Réglage de la fonction Verrouillage**

- Une fois que la fonction Verrouillage a été réglée, il est impossible d'utiliser les autres boutons jusqu'à la désactivation de la fonction Verrouillage.
- Placez le commutateur d'alimentation HOLD/ON/OFF (VERR/SOUS TENSION/HORS TENSION) لحبيحية situé du côté gauche du lecteur en position HOLD (VERR).
- L'indication HOLD (VERR) s'affiche à l'écran.

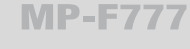

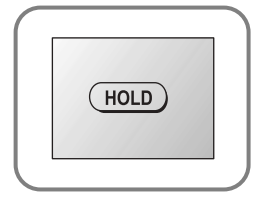

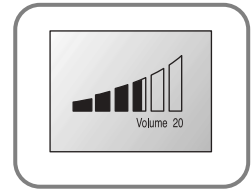

# **Lecture de messager/musique (mode MESSAGER/MUSIQUE)**

Mettez l'appareil sous tension. Le mode Messenger s'affiche.

Appuyez brièvement une fois sur le bouton Menu, le mode Music (Musique) s'affiche.

● Lors de l'utilisation d'autres modes, appuyez sur le bouton Arrêt avant d'appuyer sur le bouton Menu pour sélectionner le mode MESSENGER/MUSIC (MESSAGER/MUSIQUE).

### **Lecture de fichiers**

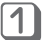

Appuyez sur le bouton  $\blacktriangleright$  pour lire un fichier.

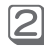

3

Appuyez brièvement une fois sur le bouton  $\blacktriangleright$  pour mettre en pause la lecture du fichier.

Appuyez de nouveau une fois sur le bouton **Dell** pour poursuivre la lecture du fichier à partir du point de mise en pause.

● Par exemple, lecture de fichiers musique

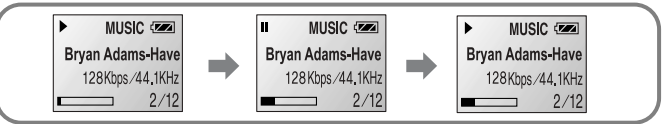

### **Arrêt de la lecture du fichier**

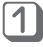

Lors de la lecture, appuyez sur le bouton  $\blacktriangleright$   $\blacktriangleright$  et maintenez-le enfoncé pour arrêter la lecture du fichier.

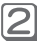

Appuyez de nouveau brièvement sur le bouton pour recommencer la lecture à partir du début du fichier sélectionné.

● Par exemple, lecture de fichiers musique

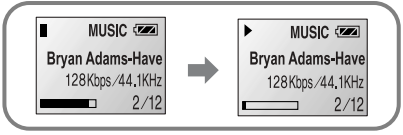

#### **Recherche du fichier souhaité**

#### ■ **Pour rechercher rapidement la partie voulue du fichier actuel**

Appuyez sur les boutons et en les maintenant enfoncés pour rechercher rapidement un fichier.

Appuyez sur **>>1**: recherche rapide en avant.

Appuyez sur  $\blacktriangleright$  : recherche rapide en arrière.

#### ■ **Passage à un autre fichier en cours de lecture**

Appuyez brièvement sur les boutons  $\blacksquare$  et  $\blacktriangleright$ .

Appuyez sur ▶▶ A chaque fois que vous appuyez, vous passez à la lecture du fichier suivant. Appuyez sur  $\blacktriangleleft$  Appuyez dans un délai de 10 secondes après le début de la lecture pour lire le début du fichier actuel. Si vous appuyez 10 secondes après le début de la lecture, vous passez au fichier suivant et la lecture démarre.

#### ■ **Recherche et lecture d'autres fichiers en mode Stop (Arrêt)**

Lorsque l'appareil est en position arrêt/pause, appuyez brièvement sur les boutons  $\blacksquare \blacktriangleleft$ .  $\blacktriangleright \blacksquare$  pour passer au fichier suivant/précédent. (Lorsque le nom du fichier apparaît à l'écran, sélectionnez le fichier que vous souhaitez.) Appuyez sur le bouton  $\rightarrow$  pour démarrer la lecture.

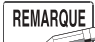

#### **Précaution à prendre lors de la lecture de fichiers musique**

- Lors de l'utilisation d'un fichier VBR, si vous appuyez sur le bouton ▶▶ dans les 5 secondes après la lecture, la chanson précédente n'est pas lue.
- Lors de l'utilisation d'un fichier VBR, le temps de lecture du MP-F777 peut être différent du temps de lecture réel.
- **Qu'est-ce qu'un fichier VBR (Variable Bit Rate <débit binaire variable>) ?**

Il s'agit d'un fichier MP3 dont les taux de compression varient en fonction de l'œuvre. Les fichiers semblables aux fichiers MP3 (ex. fichiers à extension MP3 ou fichiers MPEG1 LAYER1) et les fichiers qui ne sont pas de vrais MP3 (MPEG1 LAYER3) peuvent ne pas être lus.

# **Enregistrement vocal (Mode Voice Recorder)**

Mettez l'appareil sous tension. Le mode Messenger s'affiche. Appuyez brièvement deux fois sur le bouton Menu. Le mode Voice Recorder (Enregistreur vocal) s'affiche.

● Lors de l'utilisation d'autres modes, appuyez sur le bouton ARRET avant d'appuyer sur le bouton MENU afin de sélectionner le mode Voice Recorder (Enregistreur vocal).

#### **Enregistrement vocal**

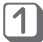

En position arrêt, appuyez sur le bouton ENR.VOCAL  $\bullet$ . Une lumière rouge clignote deux fois et l'enregistrement vocal commence. Lors de l'enregistrement, l'indication REC (ENR) clignote à l'écran.

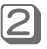

Lors de l'enregistrement, appuyez sur le bouton ENR.VOCAL  $\bullet$  pour mettre l'enregistrement en pause. Appuyez de nouveau sur le bouton pour poursuivre l'enregistrement. En pause, l'indication REC (ENR)  $\bullet$  ne clignote pas à l'écran.

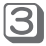

Appuyez sur le bouton  $\bullet$  pour arrêter l'enregistrement et créer un nouveau fichier voix.

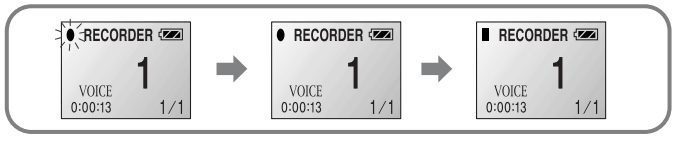

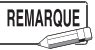

- Vous pouvez lire un fichier voix sur un PC en utilisant un programme de conversion que nous fournissons. (Sélectionnez START MENU (MENU DEMARRER) ➔ PROGRAM (PROGRAMMES) ➔ MP-F777 ➔ VRF to WAV Converter (Convertisseur VRF en WAV.)
- Lorsque la mémoire est pleine, l'enregistrement s'arrête automatiquement.

#### **Recherche du fichier voix souhaité**

#### ■ **Recherche rapide du fichier souhaité en cours de lecture**

Appuyez sur les boutons  $\text{H4}$  et  $\blacktriangleright$  en les maintenant enfoncés pour rechercher rapidement un fichier.

Appuyez sur  $\blacktriangleright$  : recherche rapide en avant.

Appuyez sur  $\blacktriangleright$  : recherche rapide en arrière.

#### ■ **Passage à un autre fichier en cours de lecture**

Appuyez brièvement sur les boutons  $\overline{\mathsf{44}}$ .  $\blacktriangleright\mathsf{1}$ . Chaque fois que vous appuyez vous passez au fichier suivant ou précédent avant la lecture. Appuyez sur  $\blacktriangleright\blacktriangleright$  : vous passez au fichier suivant. Appuyez sur  $\blacktriangleleft$ : vous passez au fichier précédent.

#### ■ **Recherche et lecture d'autres fichiers en position arrêt**

En mode Stop/Pause (arrêt/pause), appuyez brièvement sur les boutons  $\blacksquare \blacktriangleleft$ .  $\blacktriangleright \blacktriangleright \blacksquare$ . Chaque fois que vous appuyez vous passez au fichier suivant ou précédent. (Le numéro du fichier apparaît à l'écran et vous pouvez ainsi sélectionner le fichier souhaité.) Appuyez sur le bouton  $\rightharpoonup$  pour lancer la lecture.

#### ■ **Pause en cours de lecture**

Appuyez brièvement une fois sur le bouton  $\rightharpoonup$  pour mettre la lecture en pause. Appuyez de nouveau sur le bouton  $\rightarrow$  pour poursuivre la lecture à partir du point de mise en pause.

# **Radio FM (mode FM Radio)**

Mettez l'appareil sous tension. Le mode Messenger s'affiche.

Appuyez brièvement trois fois sur le bouton Menu pour entrer dans le mode FM Radio.

● Lors de l'utilisation d'autres modes, appuyez sur le bouton Arrêt avant d'appuyer sur le bouton Menu pour sélectionner le mode FM Radio.

#### **Recherche automatique de fréquences**

Appuyez sur les boutons  $\blacktriangleright$  et maintenez-les enfoncés pour rechercher automatiquement des séquences sélectionnées.

#### **Recherche manuelle de fréquences**

Appuyez brièvement sur les boutons  $\blacktriangleright$   $\blacktriangleright$  pour régler la fréquence souhaitée.

#### **Mémorisation des fréquences sélectionnées**

Appuyez brièvement sur le bouton SIGNET en mode automatique ou manuel. Les numéros de mémorisation vont de 1 à 10.

❋ La fréquence est mémorisée automatiquement dans l'ordre.

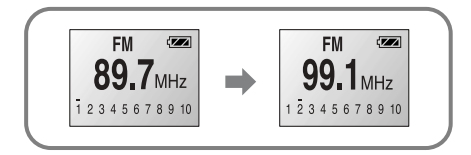

### **Recherche de fréquences mémorisées**

Pour trouver une fréquence mémorisée, appuyez sur le bouton SIGNET et maintenez-le enfoncé. (pendant plus de 2 secondes) A chaque fois que vous appuyez, le numéro des canaux mémorisés (1 à 10) est sélectionné dans l'ordre.

### **Exploration des fréquences mémorisées**

Appuyez sur le bouton Menu et maintenez-le enfoncé. La liste préréglée apparaît.

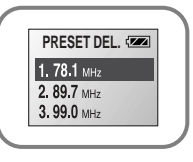

#### **Suppression de fréquences mémorisées**

Appuyez sur le bouton Menu et maintenez-le enfoncé. La liste préréglée apparaît. Tournez le commutateur ROTATIF pour sélectionner une fréquence puis appuyer pour la supprimer.

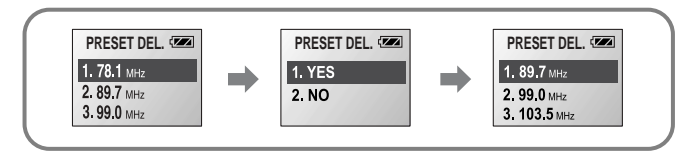

# **Utilisation du CHRONOMETRE (mode STOPWATCH)**

Mettez l'appareil sous tension. Le mode Messenger (Messager) s'affiche. Appuyez brièvement quatre fois sur le bouton Menu. Le mode STOPWATCH (CHRONOMETRE) s'affiche.

● Lors de l'utilisation d'un autre mode, appuyez sur le bouton Arrêt avant d'appuyer sur le bouton Menu pour sélectionner le mode STOPWATCH (CHRONOMETRE).

### **Activation du CHRONOMETRE sans préréglages**

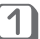

Appuyez sur  $\rightharpoonup$  pour activer le chronomètre.

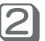

Appuyez de nouveau sur le bouton  $\blacktriangleright$  pour arrêter le chronomètre.

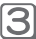

Appuyez sur le bouton SIGNET pour réinitialiser le chronomètre.

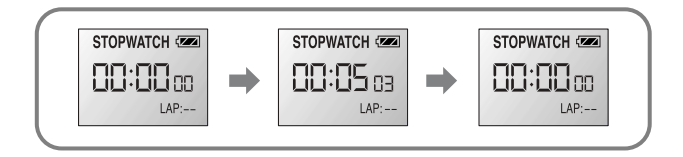

#### **Enregistrement de temps mémorisés**

Appuyez sur le bouton  $\blacktriangleright$  pour activer le chronomètre.

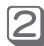

Appuyez sur le bouton  $\bullet$  pour mémoriser chaque TEMPS. (Vous pouvez enregistrer 10 temps au maximum.)

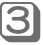

Appuyez de nouveau sur le bouton  $\blacktriangleright$  pour arrêter le chronomètre.

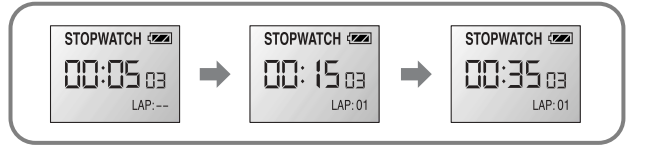

### **Vérification des enregistrements mémorisés**

Appuyez sur les boutons  $\blacktriangleright\blacktriangleleft$  et  $\blacktriangleright\blacktriangleright\blacktriangleright\blacktriangleright$  pour vérifier les enregistrements mémorisés.

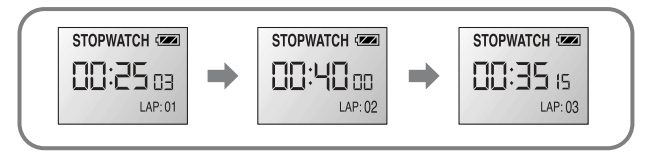

#### **Utilisation du mode Menu MP-F777**

Les utilisateurs ne peuvent accéder au mode Menu qu'en mode Messenger, Music (Musique) et Voice Recorder (Enregistreur vocal). Le mode Menu (Menu) permet de régler des fonctions ou des environnements supplémentaires.

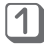

Appuyez sur le bouton MENU et maintenez-le enfoncé pendant plus d'une seconde. Le mode MENU s'affiche.

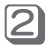

Tournez le COMMUTATEUR ROTATIF pour naviguer entre les menus.

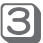

Tournez le COMMUTATEUR ROTATIF pour sélectionner chaque catégorie.

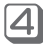

Après avoir sélectionné une fonction, pour revenir au mode précédent, tournez le COMMUTATEUR ROTATIF de manière à sélectionner EXIT (QUITTER) et appuyez.

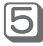

Appuyez de nouveau sur le bouton MENU pour quitter.

#### ● Par exemple, réglage

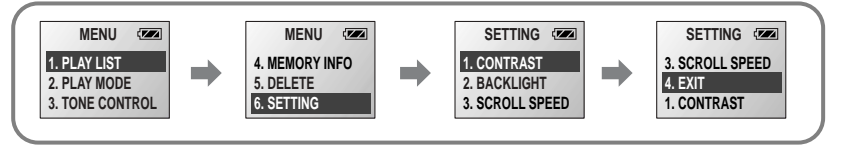

### **Gestion de fichiers (PLAY LIST)**

Tous les fichiers mémorisés dans le mode actuel apparaissent.

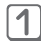

Sélectionnez PLAY LIST (LISTE DE LECTURE) dans MENU avant de sélectionner Edit (Edition).

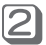

Tournez le commutateur rotatif pour passer à la chanson (fichier) souhaitée et appuyez pour la sélectionner. ● Lorsque la chanson (fichier) n'est pas sélectionnée, la liste de lecture n'est pas activée.

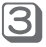

 $\vert 4 \vert$ 

Placez le commutateur rotatif en position ON/OFF (ACTIV/DESAC) avant d'appuyer pour l'activer.

Placez le commutateur rotatif en position ON/OFF (ACTIV/DESAC) avant d'appuyer pour désactiver la liste de lecture ou le commutateur se désactive automatiquement lorsque vous supprimez l'ensemble de la liste sélectionnée.

● Par exemple, réglage de fichiers musique

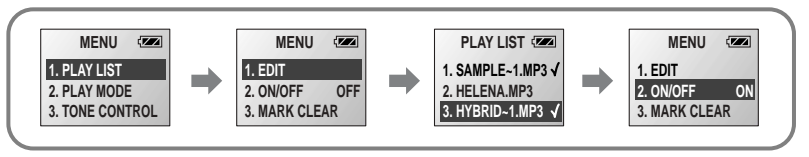

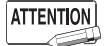

- Mark Clear (Effacer marque) est une fonction qui permet de supprimer l'ensemble de la liste de lecture.
- Lorsque vous branchez le MP-F777 à un PC pour ajouter/supprimer des chansons (fichiers) ou lorsque vous supprimez un fichier à partir du menu, l'ensemble de la liste sélectionnée dans la liste de lecture est supprimé.

Continued

#### **Répétition (LECTURE)**

La méthode pour lire un fichier est expliquée ci-dessous.

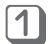

Tournez le commutateur rotatif pour passer à PLAY MODE (MODE LECTURE) dans Menu et appuyez pour le sélectionner.

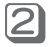

31

Tournez le commutateur rotatif pour passer au mode de lecture souhaité et appuyez pour le sélectionner.

● **Normal**: répète toutes les chansons (fichiers) mémorisées dans l'ordre.

● **Repeat One (Répéter 1)**: répète une seule chanson (fichier).

● **Repeat All (Tout répéter)**: répète toutes les chansons (fichiers) du mode actuel.

Le mode sélectionné s'affiche à l'écran pendant la lecture.

En mode Pause (Pause) ou Stop (Arrêt), appuyez brièvement sur le bouton ►■ pour lancer la lecture.

● Par exemple, réglage de fichiers musique

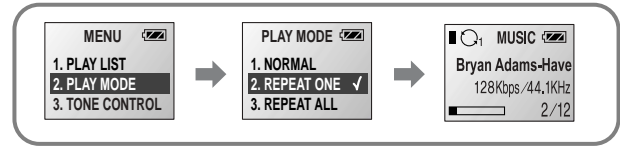

#### **Réglage de la commande de tonalité (Tone-Control)**

Vous pouvez sélectionner une tonalité grave/aiguë.

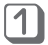

En mode Menu, tournez le commutateur rotatif pour passer à TONE CONTROL (COMMANDE DE TONALITE) et appuyez pour la sélectionner.

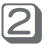

3)

Tournez le commutateur rotatif pour passer au mode souhaité et appuyez sur le commutateur pour sélectionner le mode.

● **BASS (GRAVES):** règle les graves (de -7 à +7)

● **TREBLE (AIGUS):** règle les aigus (de -7 à +7)

Tournez le commutateur rotatif pour régler la tonalité souhaitée et appuyez sur le commutateur pour appliquer le réglage.

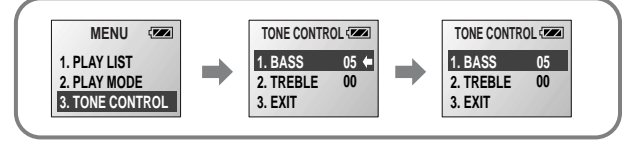

#### **Pour connaître la mémoire totale et la mémoire restante (INFO MEMOIRE)**

En mode MENU, tournez le commutateur rotatif pour passer à MEMORY INFO (INFO MEMOIRE) et appuyez pour la sélectionner.

- La mémoire totale et la mémoire restante apparaissent.
- Appuyez sur le bouton MENU pour quitter.

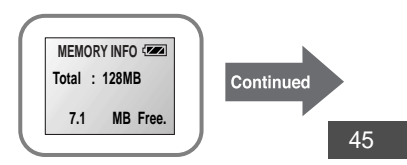

#### **Suppression de chansons/fichiers**

Pour supprimer une seule chanson/un seul fichier ou toute la liste des chansons/fichiers procédez de la manière suivante.

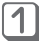

En mode MENU, tournez le COMMUTATEUR ROTATIF pour passer à DELETE (SUPPRIMER) et appuyez pour le sélectionner.

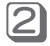

Tournez le COMMUTATEUR ROTATIF pour passer au mode souhaité et appuyez pour le sélectionner.

- **Delete One (Supprimer 1)**: supprime un seul fichier dans le mode actuel.
- **Delete ALL (Tout supprimer)**: supprime tous les fichiers dans le mode actuel.
- **Bookmark (Signet)**: supprime tous les signets enregistrés dans le mode actuel.
- **Format (Formater)**: supprime tous les fichiers dans la mémoire.

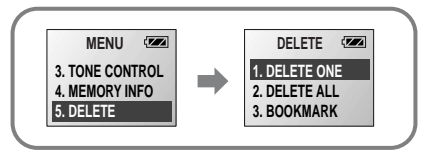

**ATTENTION** 

- Le formatage supprime tous les fichiers stockés sur le lecteur.
- Le formatage sur le PC peut être lent.
	- Si possible, effectuer le formatage sur le lecteur.

#### **PARAMETRES**

Vous pouvez personnaliser les paramètres du lecteur.

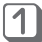

En mode MENU, tournez le COMMUTATEUR ROTATIF pour passer à SETTING (PARAMETRE) et appuyez pour le sélectionner.

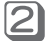

Tournez le COMMUTATEUR ROTATIF pour sélectionner le numéro souhaité et appuyez. ● **Contrast (Contraste)**: règle le contraste. (Niveau de 0 à 23)

- 
- **Backlight (Rétroéclairage)**: règle la durée du rétroéclairage de l'écran.
	- (DESACTIVE 1 à 10 sec.)
- **Scroll Speed (Vitesse de défilement)**: règle la vitesse de défilement des titres de plages. (Niveau de 0 à 10)

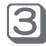

Tournez le COMMUTATEUR ROTATIF pour passer au mode souhaité et appuyez pour le sélectionner.

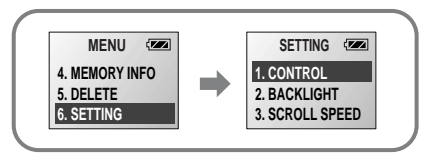

# **Utilisation des fonctions supplémentaires**

### **Réglage de la plage souhaitée à répéter**

Vous pouvez régler la plage souhaitée à répéter pendant la lecture d'un fichier Messager/Musique/Enregistreur vocal.

#### ■ **Réglage du point initial de la répétition**

Pendant la lecture d'une chanson (fichier), appuyez sur le COMMUTATEUR ROTATIF au début de la plage souhaitée à répéter. Une icône clignote à l'écran.

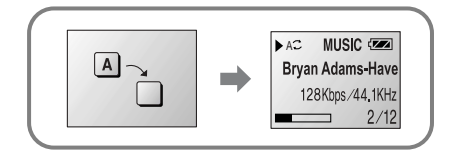

#### ■ **Réglage du point final**

Appuyez de nouveau sur le COMMUTATEUR ROTATIF au point final de la répétition. Une icône s'affiche à l'écran. La plage est répétée automatiquement du point A au point B.

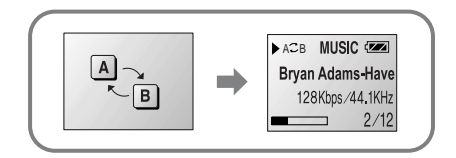

#### ■ **Désactivation de la répétition de la plage souhaitée**

Appuyez de nouveau sur le COMMUTATEUR ROTATIF. Lorsque l'icône apparaît à l'écran, la répétition de la plage souhaitée est désactivée.

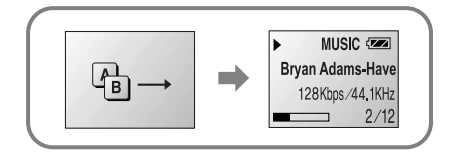

#### **Réglage de la vitesse de lecture (Débit).**

Pendant la lecture, vous pouvez régler la vitesse de lecture d'un fichier Messager/Musique/Enregistreur vocal.

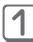

Appuyez sur le bouton DEBIT pour afficher la fenêtre de réglage de la vitesse. Puis, tournez le COMMUTATEUR ROTATIF pour sélectionner la vitesse souhaitée. ● **Tournez dans le sens horaire**: pour ralentir (de -1 à -15).

● **Tournez dans le sens anti-horaire**: pour accélérer (de +1 à +15)

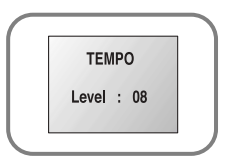

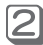

Appuyez sur le COMMUTATEUR ROTATIF pour appliquer la valeur ou attendez 10 secondes sans appliquer de valeur et le débit est réglé automatiquement.

#### ● **Pour désactiver le débit**:

Dans la fenêtre de réglage du débit, appuyez sur la touche Débit pour le désactiver.

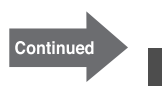

#### **Placement de signets (Bookmark)**

La fonction Signet permet de sélectionner une certaine partie d'un programme ou d'un fichier à atteindre directement plus tard en mode Messenger Music (Musique)/Voice Recorder (Enregistreur vocal).

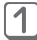

Pour appliquer un signet, appuyez brièvement sur le bouton Signet pendant la lecture d'une chanson (fichier). « Bookmark » (Signet) s'affiche à l'écran.

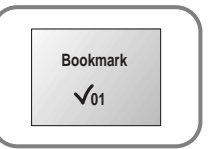

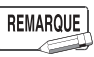

● Vous ne pouvez mémoriser que 10 signets pour les fichiers Messager, Musique et Enregistrement vocal.

2

Pour accéder à un signet, appuyez sur la touche B.mark (Signet) et maintenez-la ainsi pendant plus d'une seconde.

Pour passer au signet suivant pendant la lecture d'un fichier, appuyez sur cette touche et maintenez-la enfoncée.

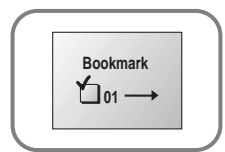

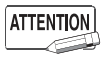

● Lorsque vous ajoutez/supprimez des chansons (fichiers) en branchant le MP-F777 à un PC ou lorsque vous supprimez un fichier dans le MENU, tous les signets sont supprimés.

# **Dépannage**

#### **Le programme Virtual RobotTTS ne fonctionne pas.**

➤ Reportez vous à la page 18 (Environnement de l'ordinateur)

#### **Pas d'alimentation/aucune indication à l'écran.**

- ➤ Attendez plus d'une seconde avant de mettre l'appareil sous tension.
- ➤ Vérifiez si le positionnement des piles est correct (symboles + et -).

**Aucun son n'est perceptible même après actionnement du bouton LECTURE en mode Messenger, Music (Musique) et Voice (Voix).**

- ➤ Vérifiez si le fichier est conservé dans la mémoire.
- ➤ Si le type de fichier (fichier MPEG 1 LAYER 1, etc.) n'est pas prévu pour une lecture normale, le fichier n'est pas lu. Supprimez le fichier avant utilisation.

#### **Impossible de télécharger un fichier.**

- ➤ Vérifiez le niveau de charge de la pile.
- ➤ Insérez la pile avant de mettre l'appareil sous tension et de le brancher à un PC.
- ➤ Vérifiez que le PC et le MP-F777 sont branchés correctement.

#### **Le rétroéclairage ne s'allume pas.**

- ➤ Vérifiez si le rétroéclairage fonctionne correctement.
- ➤ Lorsque la puissance de la pile est faible, le rétroéclairage ne s'allume pas de manière à conserver l'énergie restante.

#### **Le MP-F777 ne fonctionne pas même après avoir appuyé sur un bouton quel qu'il soit.**

➤ Vérifiez si le commutateur de VERROUILLAGE est activé.

#### **L'écran LCD est sombre.**

➤ Vérifiez le contraste.

# **Organigramme du MENU**

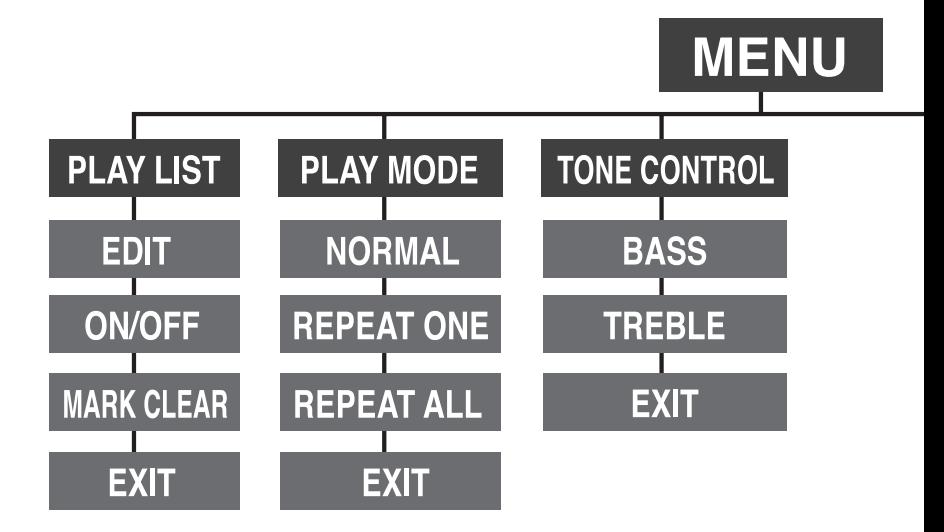

**MP-F777** 

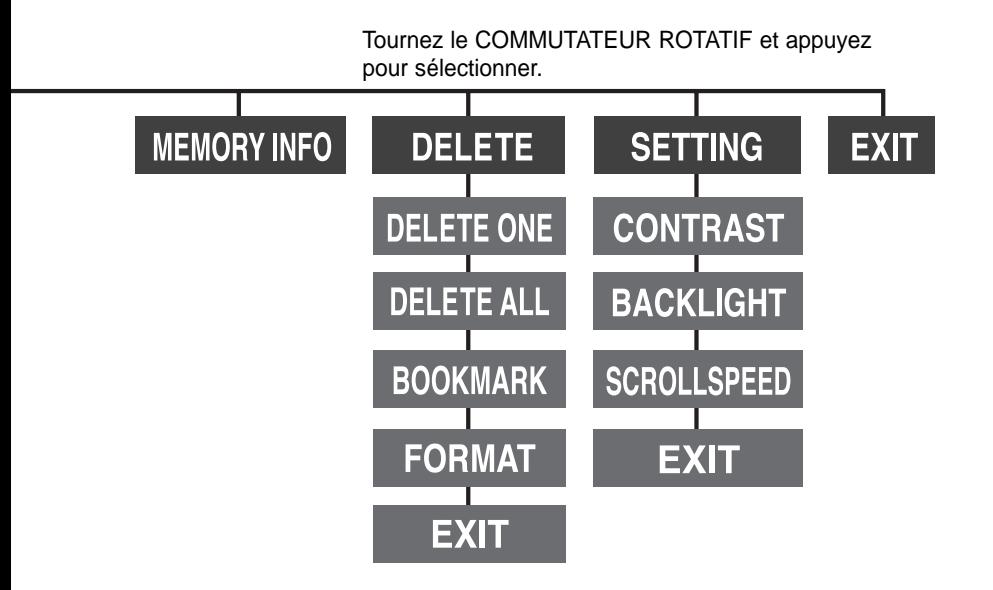

# **Spécifications**

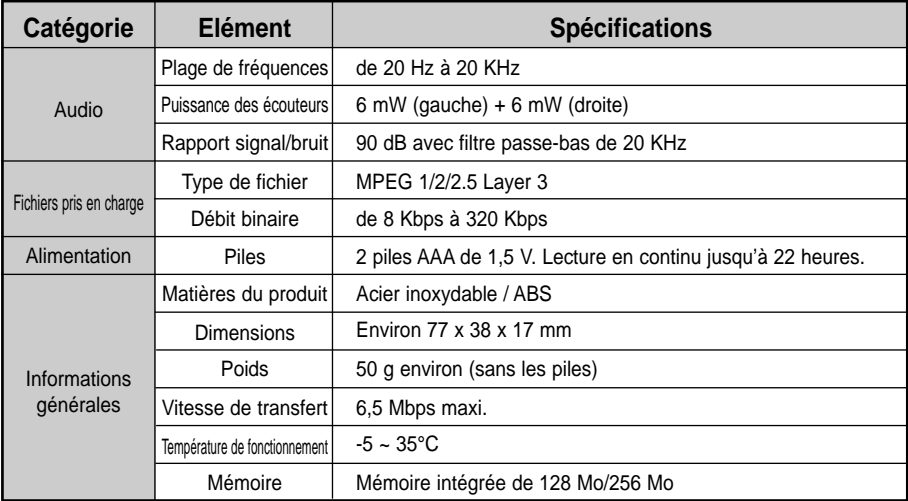

# **Notes**

### **MP-F777**